# 以应用为中心的基础设施:关于 PolicyClassTag(pcTag) Ī

# 目录

简介 先决条件 什么是pcTag? 如何获取EPG的pctag值? 使用应用策略基础设施控制器(APIC)图形用户界面(GUI) 使用APIC命令行界面(CLI) 使用枝叶CLI 当您知道pcTag值时,如何获取EPG名称? 驱动源pcTag和目的pcTag流的SCLASS/DCLASS的规则 使用嵌入式逻辑分析模块(ELAM)获取SCLASS/DCLASS

# I生产

本文档介绍思科以应用为中心的基础设施(ACI)中的策略类标记(pcTag)/类的概念。 本文档中的信息基于软件版本4.2(3n)。

# 先决条件

为了最好地理解本文档中介绍的设计,读者必须具备Cisco ACI的基本工作知识。

## 什么是pcTag?

简言之,pcTag是用于ACI中终端策略组(epg)的内部表示的数字ID,也称为源类(sclass)或目标类(dclass)。 它用于流量分类和策略实施(合同实施)。 当流量 进入ACI枝叶时,ACI枝叶将根据配置的策略实施方向(默认 — 入口)和本地可用的前缀信息,通过为其分配pcTag值,将源流量和目标流量分类并标记到 EPG中。分配给源epg的pcTag称为SCLASS,而分配给目标EPG的pcTag称为DCLASS。

pcTag值范围在1到65535之间。它可进一步分为三类。

系统 — 这些是范围为1-15的内部系统标记。例如,13用于丢弃EPG,15用于EPG中0.0.0.0/0子网的l3out。

Global — 默认情况下,pcTag的范围是VRF(虚拟路由和转发)的本地范围。 但是,在VRF间合同的情况下,pcTag必须具有全局范围,并且应在整个API交 换矩阵中是唯一的。 范围16-16385保留供全球使用。

Local - pcTag的默认范围是VRF的本地范围,可在VRF中重复使用。其值范围为16386-65535。

如何获取EPG的pctag值?

### ● 使用应用策略基础设施控制器(APIC)图形用户界面(GUI)

在APIC GUI上,选择要获取pctag的EPG,在Policy -> General(策略 — >常规)下可以看到pcTag

租户 — >应用配置文件(AP)(选择AP) — >应用EPG(选择EPG) — >策略 — >常规

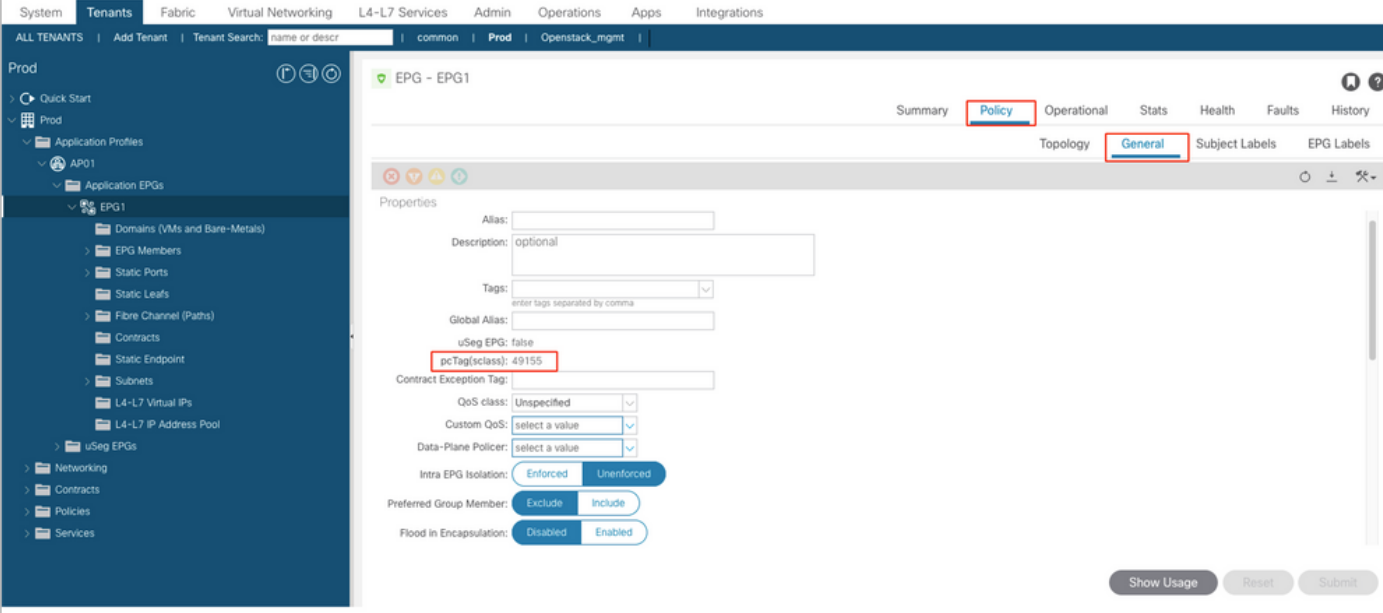

同样,对于第3层输出(L3Out)EPG,选择L3out EPG,pcTag可在Policy -> General(常规)选项卡下找到

#### 租户 — >网络 — > L3Outs—>选择L3out —>外部EPG(选择EPG) — >策略 — >常规

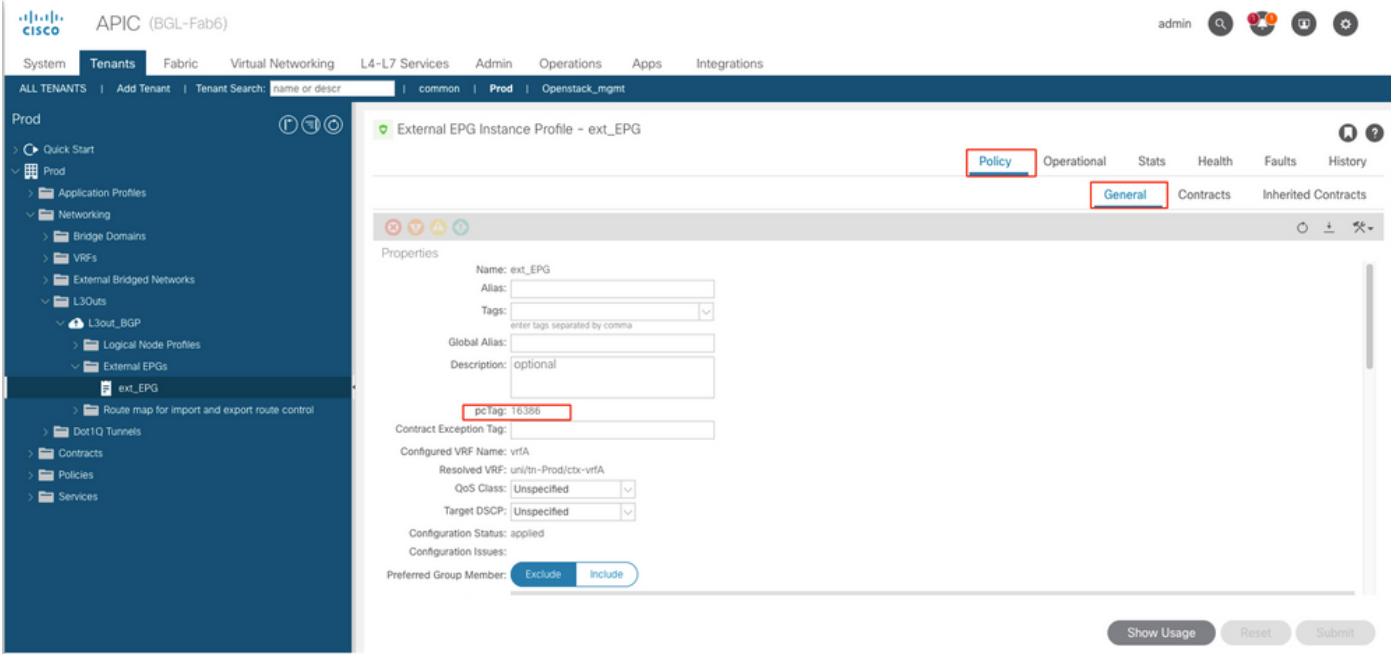

#### ● 使用APIC命令行界面(CLI)

使用APIC CLI、的pcTag。 EPG可以获得按或使用 在 已show command or 通过使用 托管对象查 询(MO查询)。

apic# show epg EPG1 detail Application EPg Data: Tenant : Prod Application : AP01 AEPg : EPG1 BD : BD1 uSeg EPG : no Intra EPG Isolation : unenforced Proxy ARP : none Policy Tag : 49155 Vlan Domains : prod-phy-dom Consumed Contracts : default Provided Contracts : Denied Contracts : Qos Class : unspecified Tag List :

apic# moquery -c fvAEPg -f 'fv.AEPg.name=="EPG1"' | egrep "^name|^dn|^pcTag|^scope" name : EPG1 dn : uni/tn-Prod/ap-AP01/epg-EPG1 nameAlias : pcTag : 49155 scope : 2326533

## Moquery以获取L3Out EPG的pcTag值:

ext\_EPG dn : uni/tn-Prod/out-L3out\_BGP/instP-ext\_EPG nameAlias : pcTag : 16386

#### • 使用枝叶CLI

### ● 当终端在中获知常规EPG,您可以从终端管理器(EPM)获取pcTag/SCLASS。

bgl-aci05-leaf5# show system internal epm endpoint ip 192.168.10.10 MAC: 002c.c80a.7ca9 ::: Num IPs : 1 IP# 0 : 192.168.10.10 ::: IP# 0 flags : ::: 13-sw-hit: No Vlan id : 74 ::: Vlan vnid : 13894 ::: VRF name : Prod: vrfA BD vnid : 15826927 ::: VRF vnid : 2326533 Phy If : 0x1a011000 ::: Tunnel If : 0 Interface : Ethernet1/18 Flags : 0x80000c04 ::: sclass : 49155 ::: Ref count : 5  $<<<<<<$ 

get pcTagL3Out EPG(Policy-mgr):

1638610.20.20.0/24pcTag

bgl-aci05-leaf5# vsh -c 'show system internal policy-mgr prefix' | egrep "Vrf-Vni|==|2326533" Vrf-Vni VRF-Id Table-Id Table-State VRF-Name Addr Class Shared Remote Complete ======= ====== ====== ======= 2326533 5 0x5 Up Prod:vrfA 0.0.0.0/0 15 True True False 2326533 5 0x80000005 Up Prod: vrfA :: /0 15 True True False 2326533 5 0x5 Up Prod: vrfA 10.20.20.0/24 16386 True True False

#### pcTagEPG

EPGAPIC CLIpcTagMO Q

#### **EPG**

```
apic# moquery -c fvAEPg -f 'fv.AEPg.pcTag=="16387"' | egrep "name|^dn" name : EPG1 dn : uni/tn-
mgmt/ap-AP/epg-EPG1 nameAlias : scope : 2621440
```
#### L3out EPG:

apic# moquery -c l3extInstP -f 'l3ext.InstP.pcTag=="16386"'| egrep "name|^dn|scope" name : ext\_EPG dn : uni/tn-Prod/out-L3out\_BGP/instP-ext\_EPG nameAlias : scope : 2326533 pcTagEPGpcTagVRFVRFID

#### pcTagpcTagSCLASS/DCLASS

VRFflow

**SCLASS =EPG pctagEPGEPG** SCLASS =  $\texttt{vrf pctagL3Out EPG0.0.0.0/0L3Out}$  $SCLASS$  =EPG  $pcTag(L3OutEPG)$ 

Dclass DCLASS=EPG pcTag DCLASS =1 **DCLASS = 15**L3OutEPG0.0.0.0/0 DCLASS =EPG pcTag

#### EPG

### (ELAM) SCLASS/DCLASS

ELAMpcTagELAM"pkt rw vector"SCLASSDCLASSEPG pcTag

sug\_lurw\_vec.info.nsh\_special.dclass:<val>

sug\_lurw\_vec.info.nsh\_special.sclass:<val>

sug\_lurw\_vec.info.nsh\_special.dclass: 0x8004 << dst epg pctag is 32772 sug\_lurw\_vec.info.nsh\_special.sclass: 0x8002. << src epg pctag is 32769 pcTag

Zoning-Rules